# PENKO Engineering B.V.

Your Partner for Fully Engineered Factory Solutions

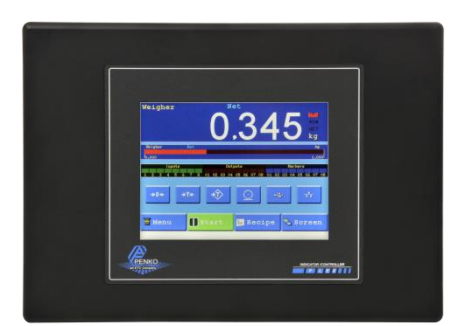

How to… Encrypt a Flex

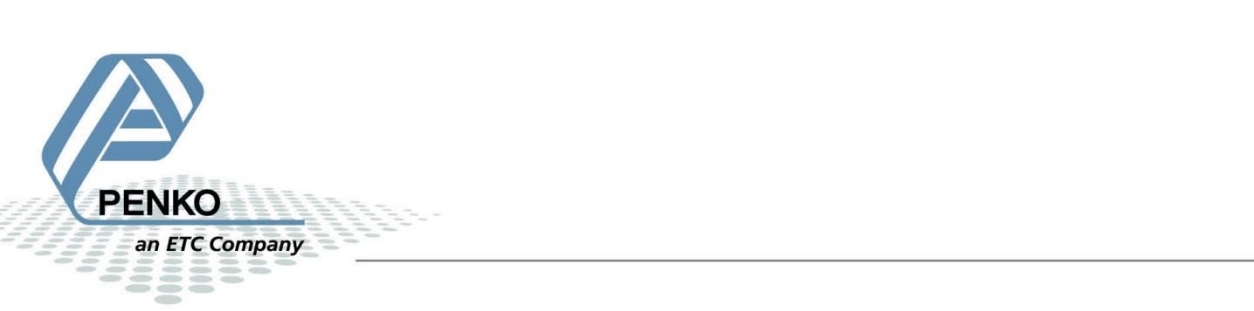

PENKO How to… Encrypt a Flex

# **Table of Contents**

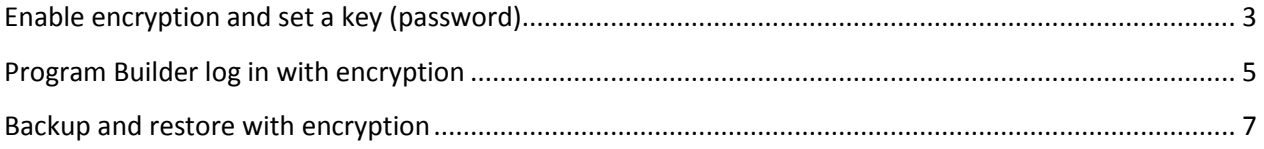

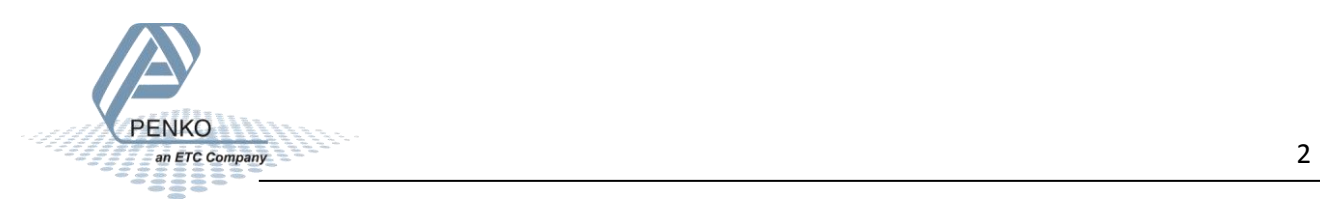

# <span id="page-2-0"></span>**Enable encryption and set a key (password)**

Open Pi Mach II (version 3.2.9.39 or newer) and open Program Builder. Click on Encryption and click on Enabled.

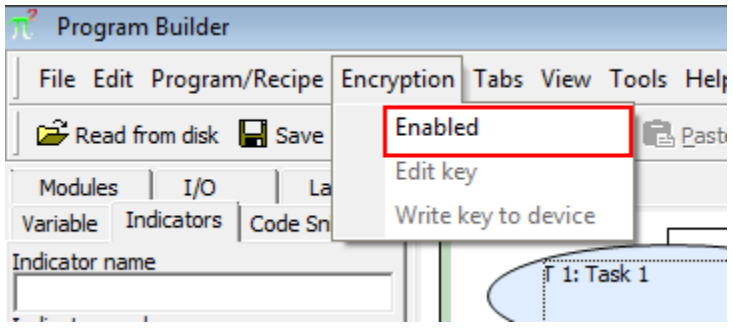

Click on Edit key.

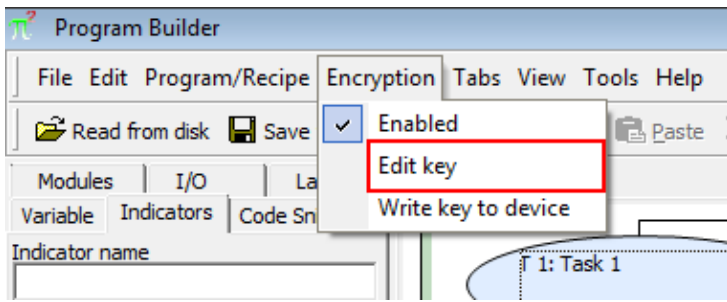

#### Choice a password and click on OK.

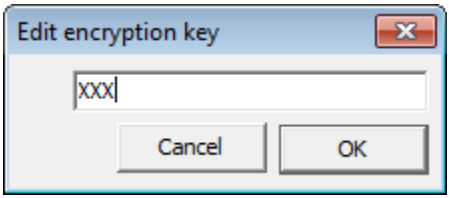

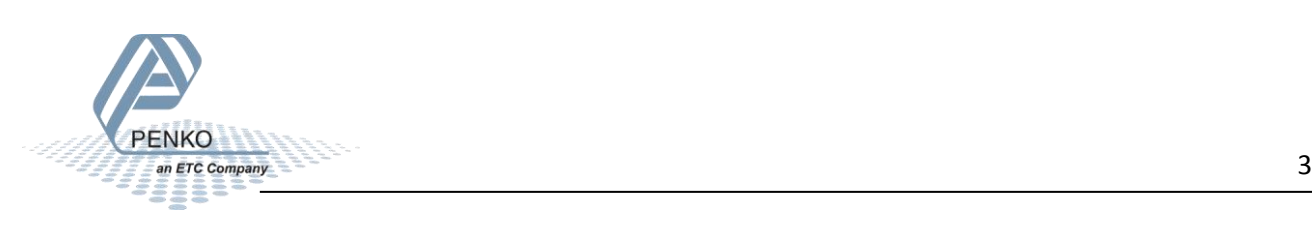

Click on Write key to device.

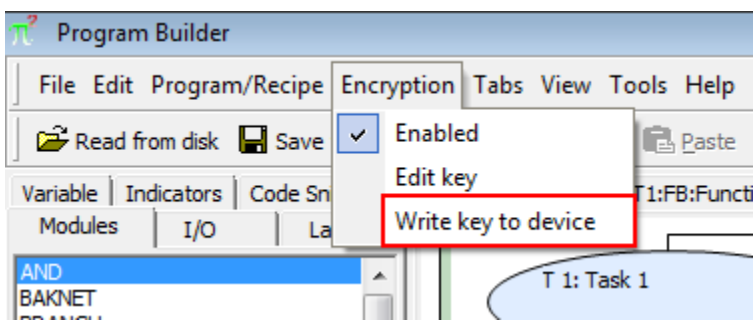

The following Pop-up will appear, click on OK.

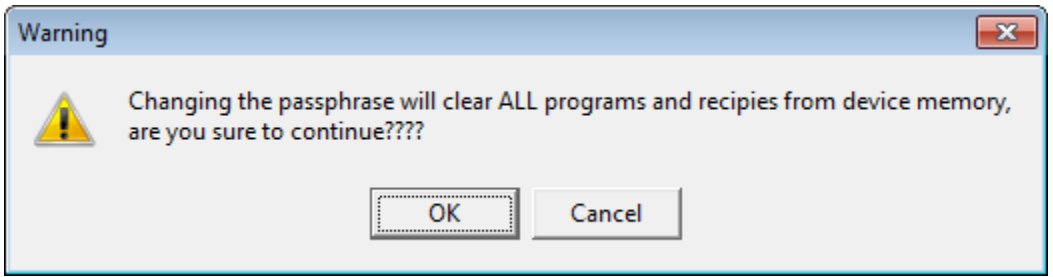

Then the following Pop-up will appear, click on OK.

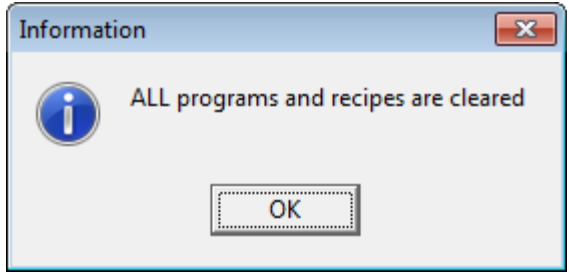

**Download the Program builder and Flex Builder into the Flex. (the normal operation)**

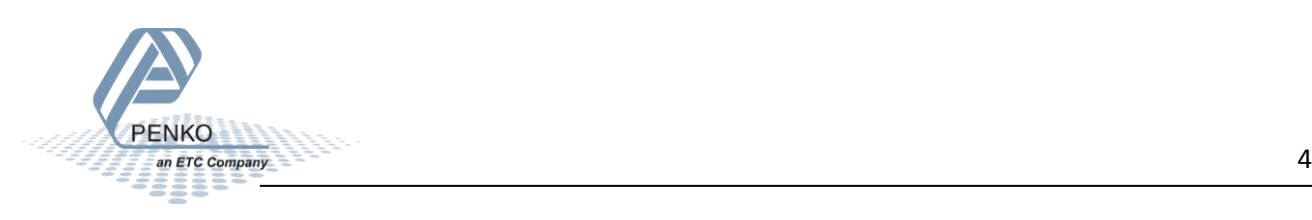

# <span id="page-4-0"></span>**Program Builder log in with encryption**

Open Program Builder. Click on Encryption and click on Enabled.

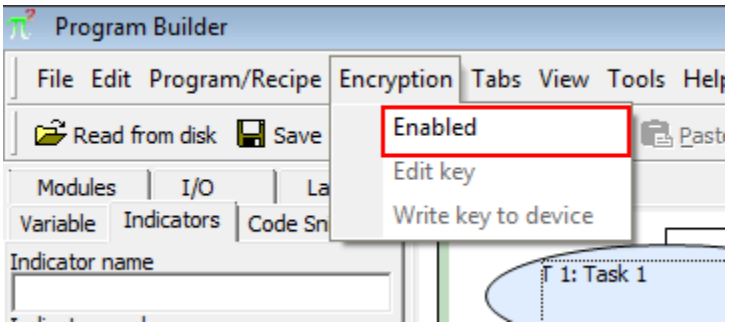

Click on Edit key.

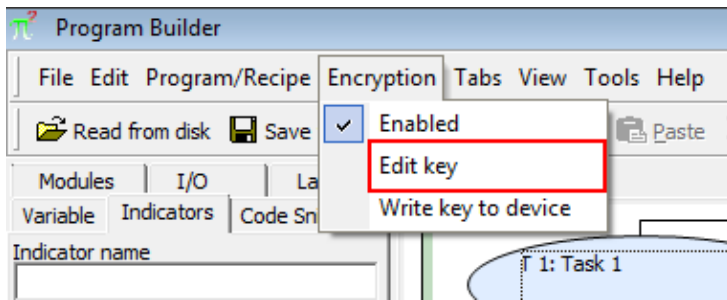

Log in with your password and click on OK.

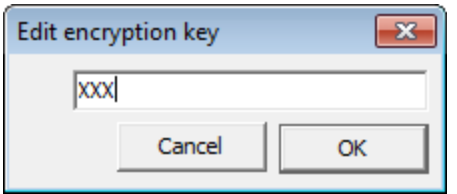

Now you can read and write the program from and to the Flex.

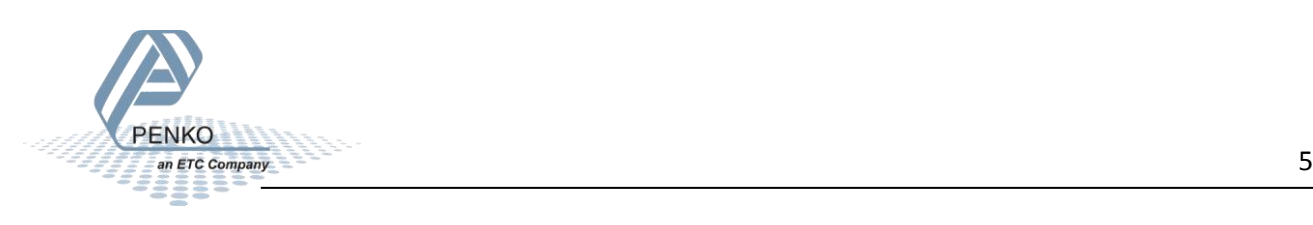

PENKO How to… Encrypt a Flex

If you log in with the wrong Encryption key and try to read the program, you will get a message that the program is different.

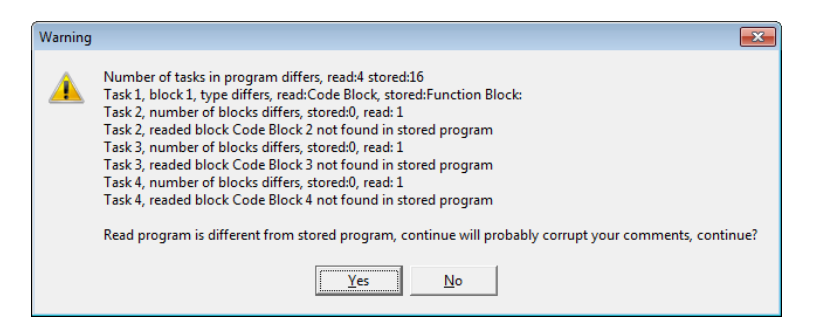

If you click on Yes to read the program, the program will show all question marks.

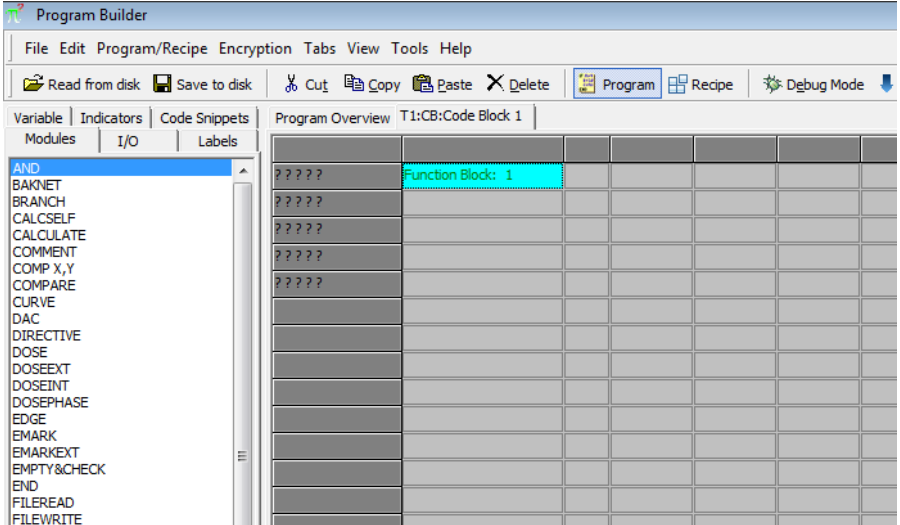

When you try to write the program into the Flex, you will get the following message:

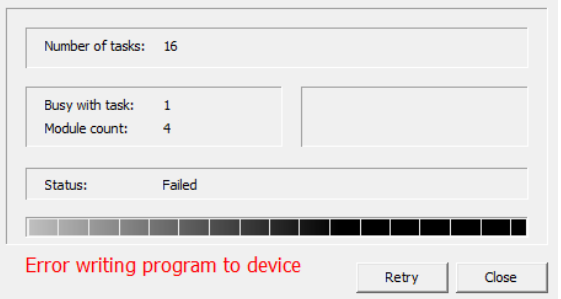

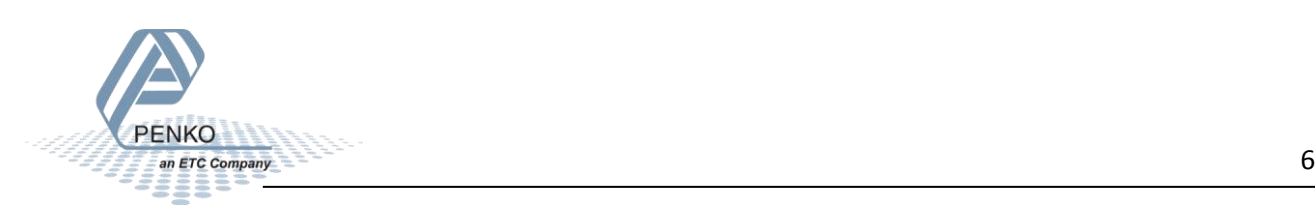

### <span id="page-6-0"></span>**Backup and restore with encryption**

Click on Environment and click on Login with Encryption Key.

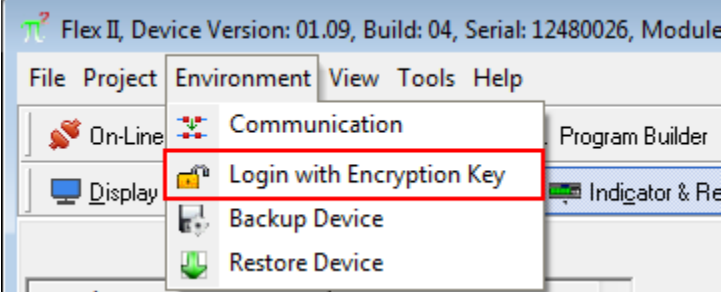

Login with the same key used in the Program Builder and click on OK.

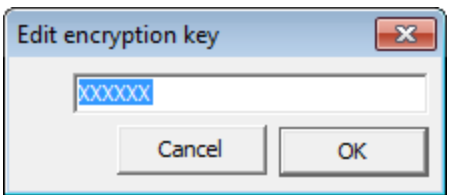

The following message will always show, even when logged in with the wrong code:

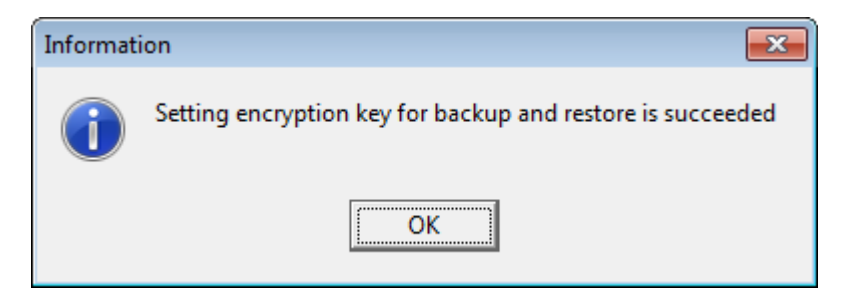

Now you can use the Backup or restore functions.

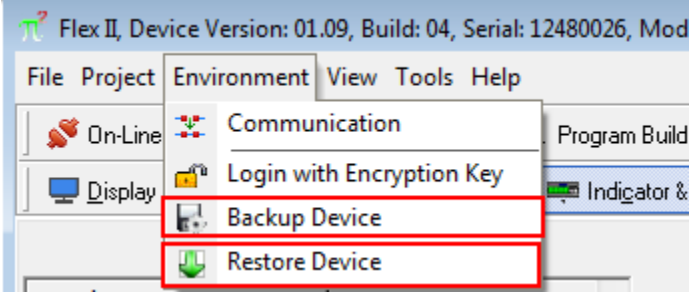

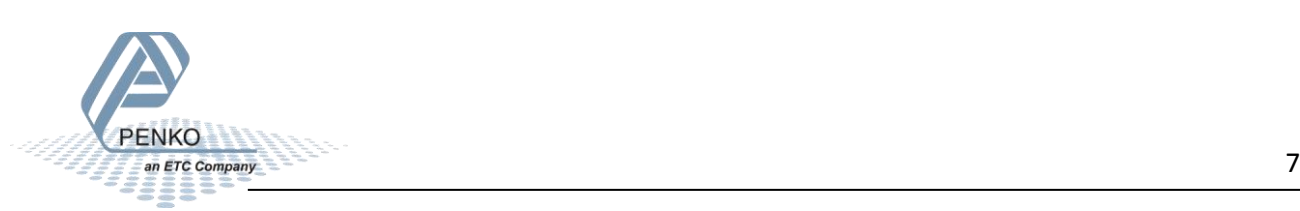

When you try to login with the wrong encryption key and try to make a backup of the Flex you will get the following message:

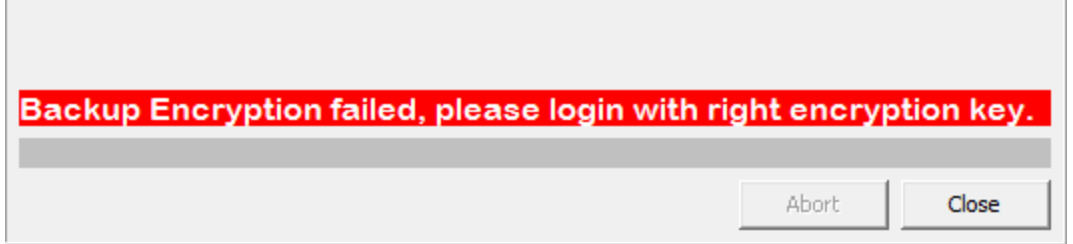

When you try to login with the wrong encryption key and try to make a restore of the Flex you will get the following message:

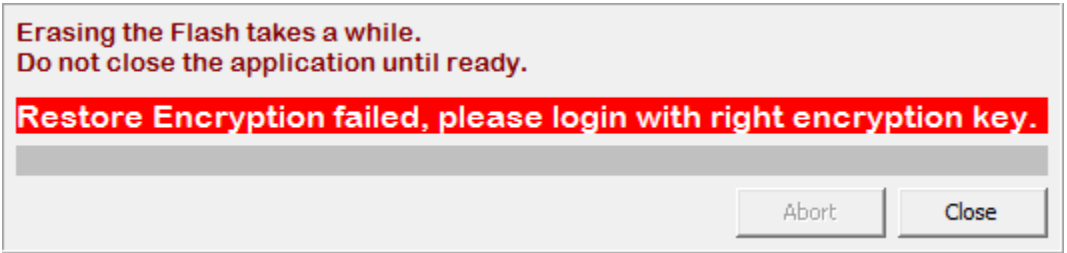

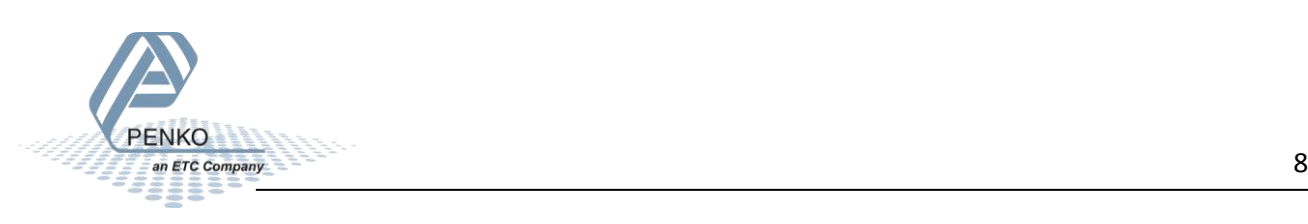

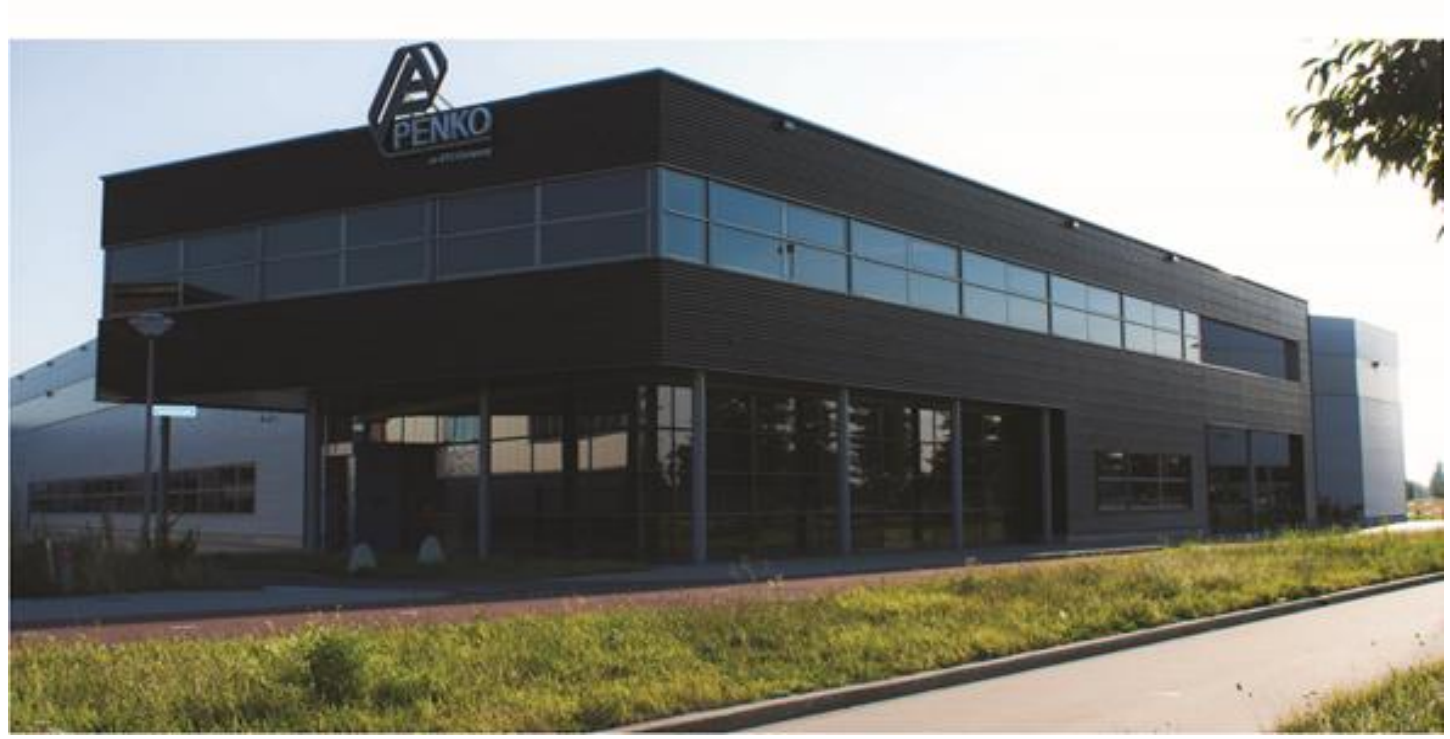

#### **About PENKO**

Our design expertise include systems for manufacturing plants, bulk weighing, check weighing, force measuring and process control. For over 35 years, PENKO Engineering B.V. has been at the forefront of development and production of high-accuracy, high-speed weighing systems and our solutions continue to help cut costs, increase ROI and drive profits for some of the largest global brands, such as Cargill, Sara Lee, Heinz, Kraft Foods and Unilever to name but a few.

Whether you are looking for a simple stand-alone weighing system or a high-speed weighing and dosing controller for a complex automated production line, PENKO has a comprehensive range of standard solutions you can rely on.

#### **Certifications**

PENKO sets high standards for its products and product performance which are tested, certified and approved by independent expert and government organizations to ensure they meet – and even – exceed metrology industry guidelines. A library of testing certificates is available for reference on:

**http://penko.com/nl/publications\_certificates.html**

# $\epsilon$

#### **PENKO Professional Services**

PENKO is committed to ensuring every system is installed, tested, programmed, commissioned and operational to client specifications. Our engineers, at our weighing center in Ede, Netherlands, as well as our distributors around the world, strive to solve most weighingsystem issues within the same day. On a monthly basis PENKO offers free training classes to anyone interested in exploring modern, high-speed weighing instruments and solutions. A schedule of training sessions is found on: **www.penko.com/training**

#### **PENKO Alliances**

PENKO's worldwide network: Australia, Belgium, Brazil, China, Denmark, Germany, Egypt, Finland, France, India, Italy, Netherlands, Norway, Poland, Portugal, Slovakia, Spain, Syria, Turkey, United Kingdom, South Africa, Slovakia Sweden, Switzerland and Singapore. A complete overview you will find on: **www.penko.com/dealers**

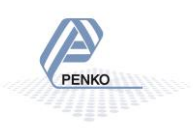